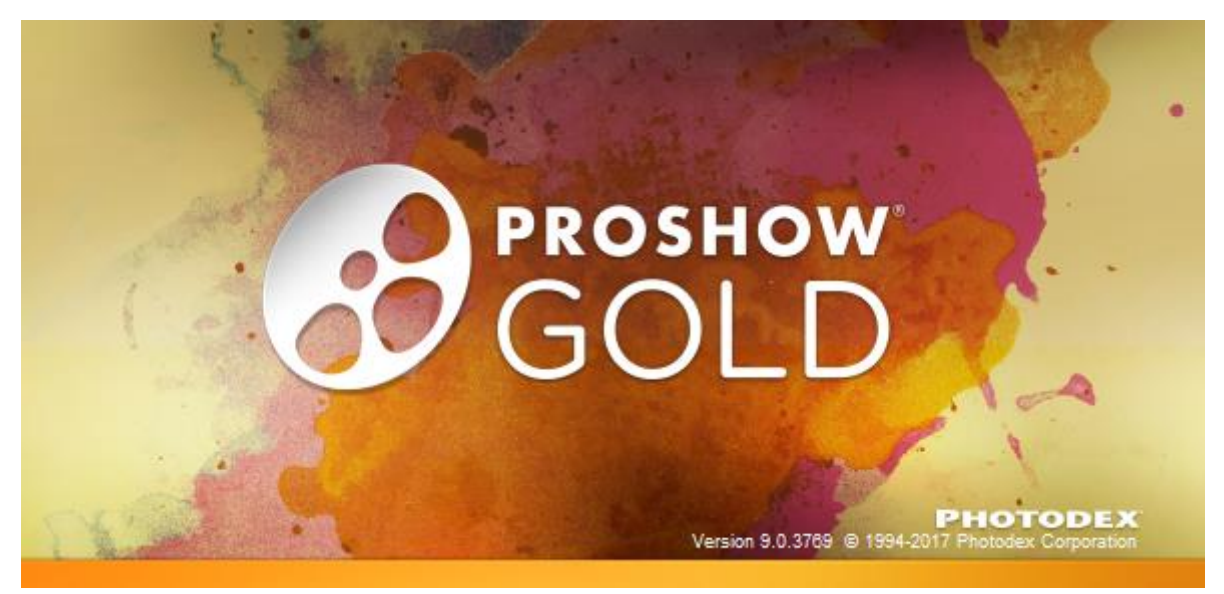

## **Startbillede med tekst**

I ProShow Gold findes mange muligheder hvordan man kan få vist de enkelte billeder. Jeg vil her give et bud på hvordan showet kan startes.

1. Indsæt 1 blankt billede og placer umiddelbart før det billede, som skal starte showet med tekst.

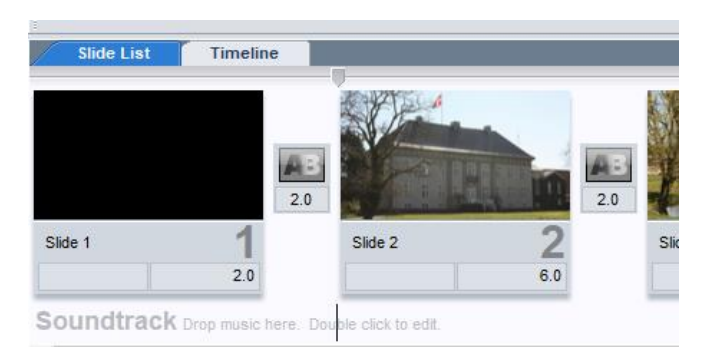

2. Dobbeltklik på startbilledet og Redigeringsbilledet kommer frem.

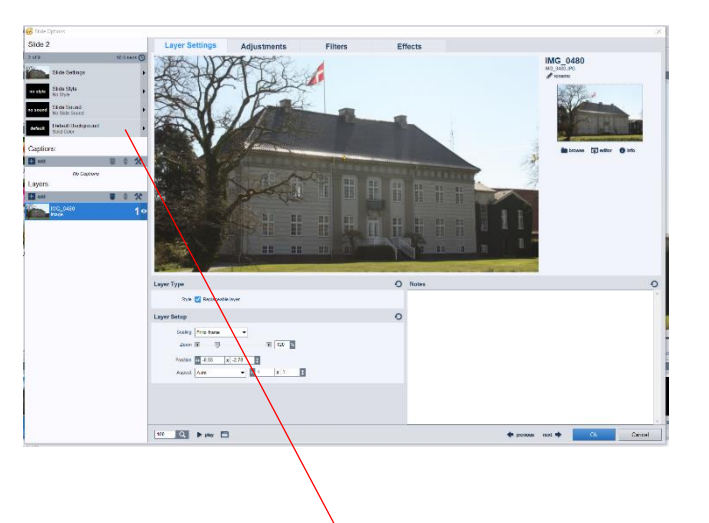

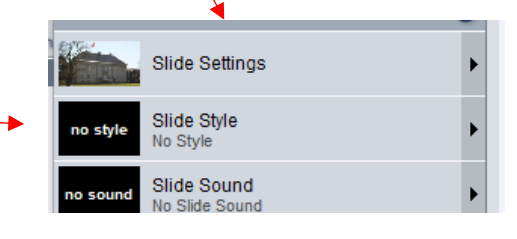

3. Klik på *Slide Style* 

4. . Der kommer nu flere hundrede muligheder, men til start vælg *Captins and Titles*.

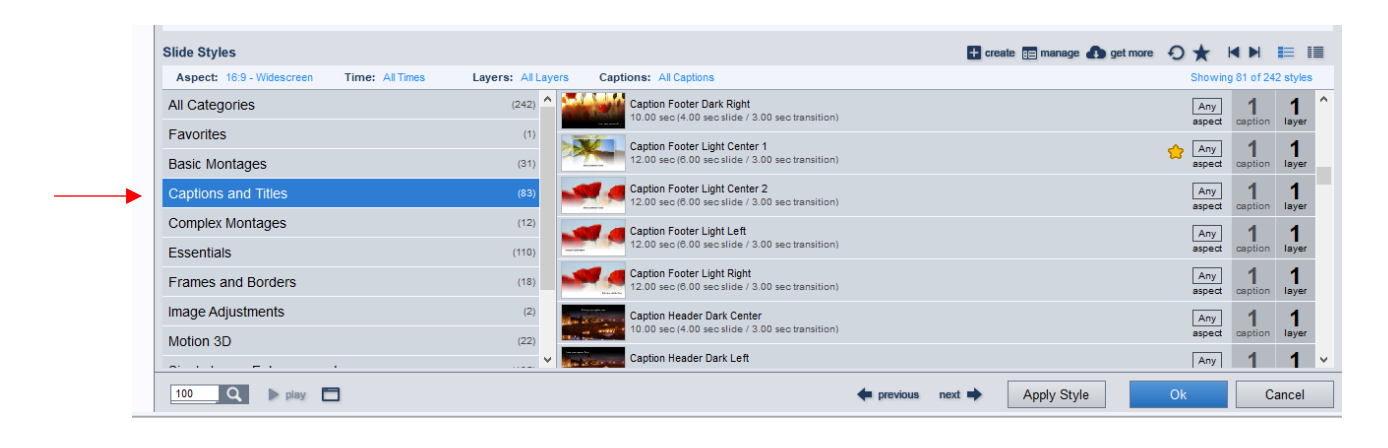

5. Der er 83 muligheder. Ved at klikke på de enkelte muligheder, bliver de vist i billedet ovenover. Min favorit er *Caption Footer Light Center 1.*

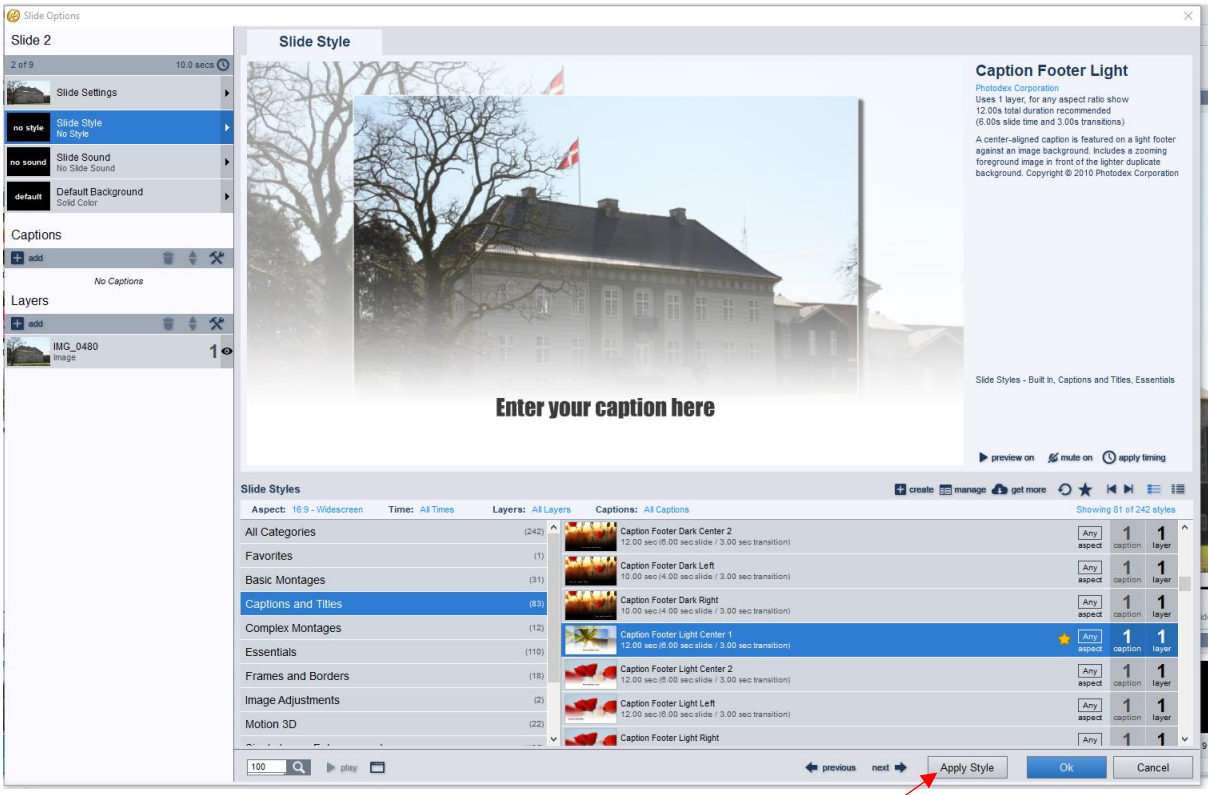

- 6. Når du har valgt, hvad du vil bruge, klikkes på *Apply Style.*
- 7. Godkend på det fremkomne billede.

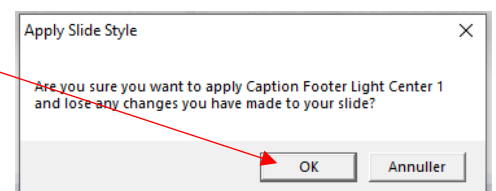

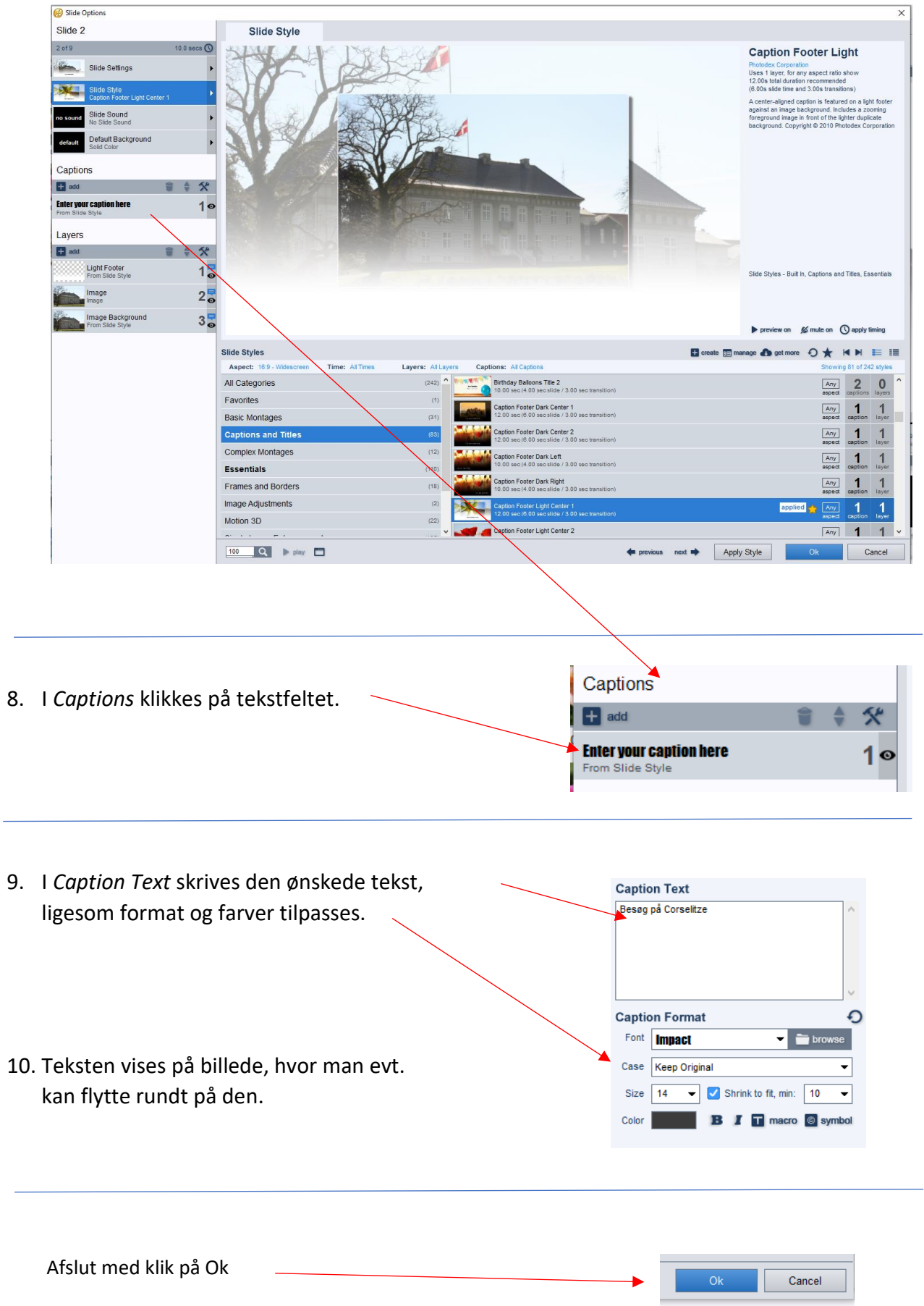